## **УТВЕРЖДАЮ**

Начальник ФГБУ «ГНМЦ» Минобороны России В.В. Швыдун 2017 г.  $\alpha$ 

# **ИНСТРУКЦИЯ**

 $\frac{1}{2}$   $\frac{1}{2}$ 

# Аппаратура частотно-временной синхронизации СН-5834, СН-5834М, CH-5834C

# Методика поверки

# СОДЕРЖАНИЕ

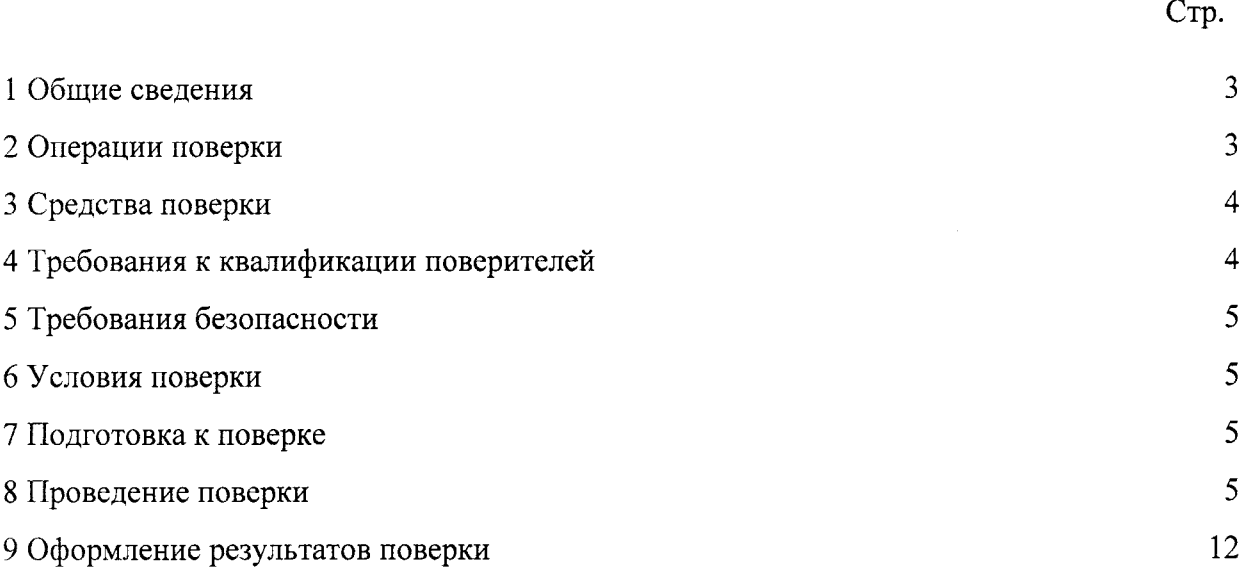

#### 1 ОБЩИЕ СВЕДЕНИЯ

1.1 Настоящая методика поверки распространяется на аппаратуру частотно-временной синхронизации СН-5834, СН-5834М, СН-5834С (далее - АЧВС) и устанавливает методы и средства ее первичной и периодической поверок.

1.2 Интервал между поверками -- 2 года.

### 2 ОПЕРАЦИИ ПОВЕРКИ

2.1 Перед проведением поверки АЧВС провести внешний осмотр и операции подготовки ее к работе.

2.2 Метрологические характеристики АЧВС, подлежащие проверке, и операции поверки приведены в таблице 1.

Таблица 1

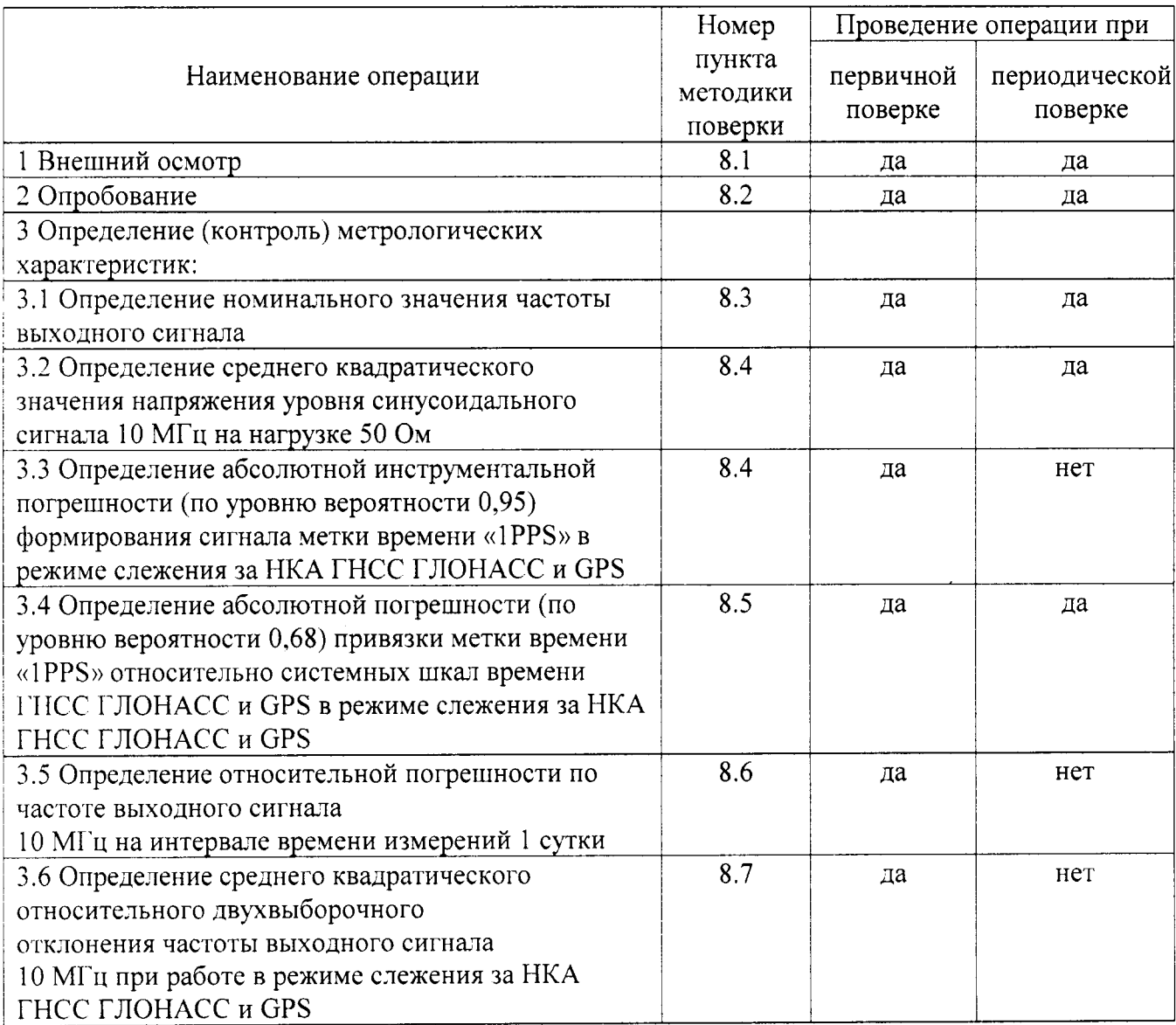

3.1 Рекомендуемые средства поверки, в том числе рабочие эталоны и средства измерений, приведены в таблице 2.

Вместо указанных в таблице 2 средств поверки допускается применять другие аналогичные средства поверки, обеспечивающие определение метрологических характеристик с требуемой погрешностью.

3.2 Все средства поверки должны быть исправны, применяемые при поверке средства измерений и рабочие эталоны должны быть поверены и иметь свидетельства о поверке с не истекшим сроком действия на время проведения поверки или оттиск поверительного клейма на средстве измерений или в документации.

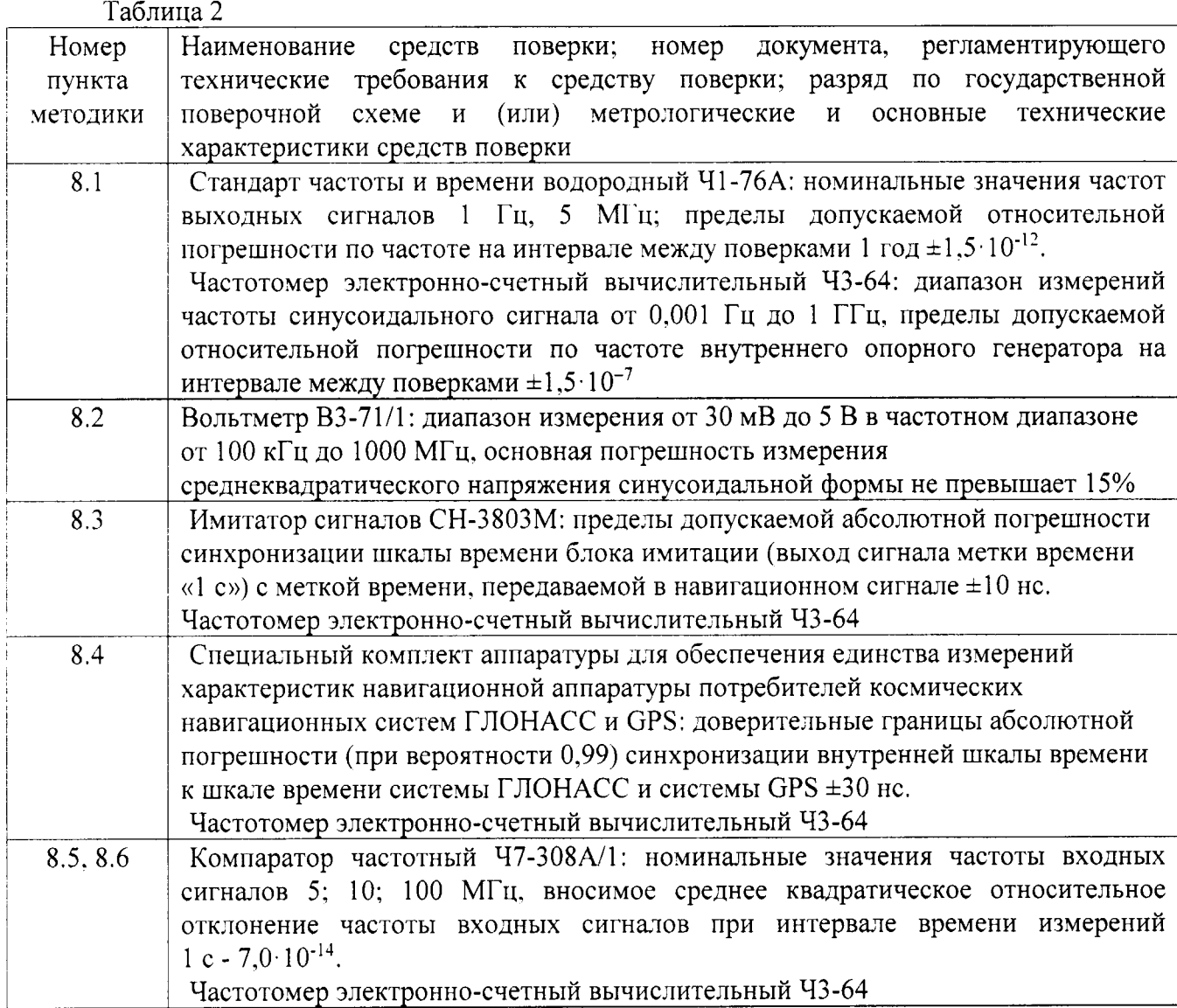

#### 4 ТРЕБОВАНИЯ К КВАЛИФИКАЦИИ ПОВЕРИТЕЛЕЙ

4.1 К проведению поверки АЧВС допускается инженерно-технический персонал со среднетехническим или высшим радиотехническим образованием, имеющий опыт работы с радиотехническими установками, ознакомленный с руководством по эксплуатации (РЭ) и документацией по поверке.

#### 5 ТРЕБОВАНИЯ БЕЗОПАСНОСТИ

5.1 При проведении поверки должны быть соблюдены все требования безопасности в соответствии с ГОСТ 12.3.019-80 «ССБТ. Испытания и измерения электрические. Общие требования безопасности».

#### 6 УСЛОВИЯ ПОВЕРКИ

6.1 Поверку проводить при следующих условиях:

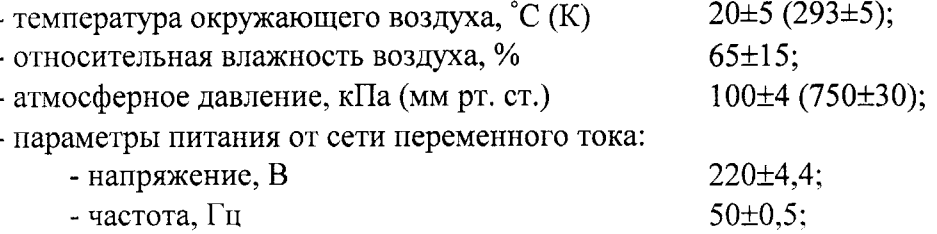

6.2 При проведении операций поверки на открытом воздухе должны соблюдаться условия, указанные в РЭ на поверяемый АЧВС и средства поверки.

#### 7 ПОДГОТОВКА К ПОВЕРКЕ

7.1 Поверитель должен изучить РЭ поверяемой АЧВС и используемых средств поверки.

7.2 Перед проведением операций поверки необходимо:

- проверить комплектность поверяемой АЧВС (наличие интерфейсных кабелей, шнуров питания и пр.);

- проверить комплектность рекомендованных (или аналогичных им) средств поверки, заземлить (если это необходимо) требуемые рабочие эталоны, средства измерений и включить питание заблаговременно перед очередной операцией поверки (в соответствии со временем установления рабочего режима, указанным в РЭ).

#### 8 ПРОВЕДЕНИЕ ПОВЕРКИ

#### 8.1 Внешний осмотр

При внешнем осмотре проверить:

- отсутствие внешних механических повреждений и неисправностей, влияющих на работоспособность АЧВС;

- исправность органов управления.

Результаты внешнего осмотра считать положительными, если отсутствуют внешние механические повреждения и неисправности, влияющие на работоспособность АЧВС, органы управления находятся в исправном состоянии.

#### 8.2 Опробование

8.2.1 Для опробования АЧВС необходимо собрать рабочее место согласно рисунку 1. Выходные сигналы 1PPS и 10 МГц подаются на аппаратуру потребителя. Антенну установить на открытой площадке так, чтобы обеспечивался прием сигналов НКА в верхней полусфере.

ВНИМАНИЕ! АЧВС И ПЕРСОНАЛЬНЫЙ КОМПЬЮТЕР ДОЛЖНЫ **БЫТЬ** ЗАЗЕМЛЕНЫ! ОТСУТСТВИЕ ИЛИ ПЛОХОЕ ЗАЗЕМЛЕНИЕ МОЖЕТ ПРИВЕСТИ К ОТКАЗУ СОСТАВНЫХ ЧАСТЕЙ АЧВС.

5

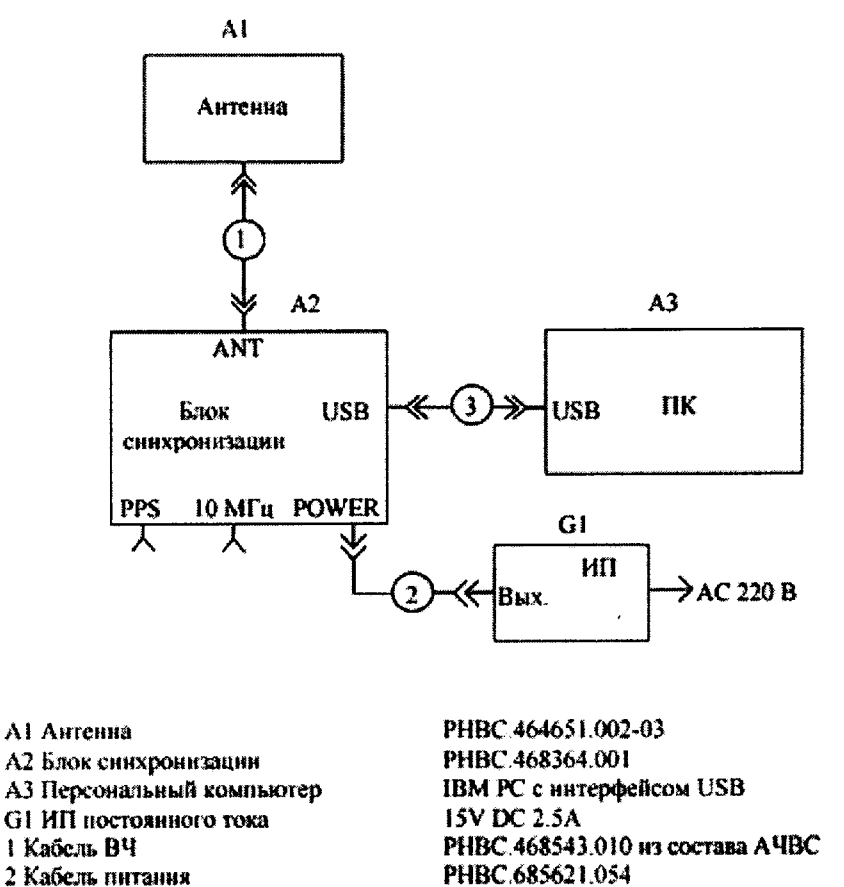

PHBC.685621.054 USB 2.0 THE A-A 1,8 M

Рисунок 1 - Схема рабочего места для проверки работоспособности

8.2.2 Включить ПЭВМ. Подать напряжение питания на АЧВС.

3 Кабель

8.2.3 Выбрать в меню ПЭВМ и запустить на выполнение файл ВМ Ctrl.exe.

8.2.4 В окне программы ВМ\_Ctrl выполнить установки с учетом подключенного порта  $\Pi$ **BM** (COM1 - 115200 BINR).

8.2.5 В основном окне программы BM\_Ctrl нажать на кнопку НАСТРОЙКИ и в открывшемся окне «Настройки» установить настройки порта СОМ 1 и нажать кнопку ПРИНЯТЬ. В основном окне программы ВМ\_Ctrl нажать на кнопку ВКЛ. Программа ВМ Ctrl открывает канал связи с АЧВС с теми настройками, которые установил оператор. В основном окне программы выводится информация о текущих дате и времени, режиме работы АЧВС и т.п. Окно программы имеет вид, приведенный на рисунке 2.

| <b>&amp; BM Control - ver. 04.21</b> |                                                           |                                                                      |                 |       |         |                                                                                                    |  |
|--------------------------------------|-----------------------------------------------------------|----------------------------------------------------------------------|-----------------|-------|---------|----------------------------------------------------------------------------------------------------|--|
| Дата                                 | 31.05.2012 Широта                                         | 55°54.00976N Ск. по шир, м/с 0.000                                   |                 |       |         | Ид. аппар. CSM23 GD.71 28/05/12                                                                                                    |  |
| 11:10:40<br>Время                    | Доштота                                                   | 37°32.50330Е Ск. по долг, м/с 0.000                                  |                 |       | Каналы  | 32                                                                                                    |  |
| СКО, м 1.44                          | Высота, м 198.042                                         |                                                                      | Ск. по выс, м/с | 0.000 | Pab. KA | $11$ GPS + 9 $\Gamma$ JIH                                                                                                    |  |
| Настройки<br>Выки                    | Запрос на тест РПУ (11->43)<br>Запрос версии ПМО (1В->70) | Контроль наличия связи (26->54)<br>Параметры сис. координат (А2->А3) |                 |       |         | Запрос/установка сост. порта (0В->50)<br>Установка параметров работы (0D->51)<br>Запрет/разреш. исп. спутника (12->47)<br>Запрос путевого угла и скор. (13->41) |  |
| О программе                          | Режим работы BINR (B2->C2)                                | Доп. параметры работы (D7->Е7)                                       |                 |       |         | Состояние каналов приемника (17->42)<br>Запрос измер. канапов РПУ (18->48,49)                                                                                   |  |
|                                      |                                                           |                                                                      |                 |       |         | Запрос/загр. эфемерид. инфор. (19->49)                                                                                                    |  |
| Параметры:                           |                                                           |                                                                      |                 |       |         | Запрос парам. связи шкап врем. (1Е->74)                                                                                                    |  |
| COM9                                 | Х Отмена всех запросов на передачу (0е)                   |                                                                      |                 |       |         | $\blacksquare$ Запрос парам, св. врем, и част. (1F->72)                                                                                                    |  |
| 115200                               |                                                           |                                                                      |                 |       |         | Запрос/загрузка аньманаха (20->40)<br>Количество исп. спутников (21->60)                                                                                        |  |
|                                      |                                                           | <b>C</b> Перехигуск сигуемы (01)                                     |                 |       |         | Запрос/устан. часового пояса (23->46)                                                                                                    |  |
| <b>BINR</b>                          | Производ пакеты                                           |                                                                      |                 |       |         | Запрос видимых спутников (24>52)                                                                                                    |  |
|                                      |                                                           |                                                                      |                 |       |         | $\blacksquare$ Оцифровка метан времени (25->53)                                                                                                    |  |
|                                      |                                                           |                                                                      |                 |       |         | Запрос вектора состояния (27->88)                                                                                                    |  |
|                                      |                                                           |                                                                      |                 |       |         | ] <b>Вводинф. о местополож</b> . и врем (32->89)                                                                                                    |  |
| Tх<br>Кz                             |                                                           |                                                                      |                 |       |         | ∐ Выдача последнего решения (37->84,41)<br>Выдача экстрановир. коорд. (38->85,41)                                                                               |  |
|                                      |                                                           |                                                                      |                 |       |         | Информация о каналах РПУ (39->87)                                                                                                    |  |
| $\sqsubset$ English                  |                                                           |                                                                      |                 |       |         | Запрос измерений каналов РПУ (D4>E4)                                                                                                    |  |
| Оцинбки пр.                          |                                                           |                                                                      |                 |       |         | Запрос ионосферных парам. (2А->4А)                                                                                                    |  |
|                                      |                                                           |                                                                      |                 |       |         | Связь шкап GPS, ГЛН, UTC (2B->4B)                                                                                                    |  |
|                                      |                                                           |                                                                      |                 |       |         | Атмосферные поправки (SC->SD)                                                                                                    |  |
|                                      |                                                           |                                                                      |                 |       |         | Инф. об исп. и иски. спутниках (35->93)                                                                                                    |  |
|                                      |                                                           |                                                                      |                 |       |         | Управление задачей статистики (30->44)                                                                                                    |  |
|                                      |                                                           |                                                                      |                 |       |         | Запрос ГФ и СКО решения (31->61)<br><b>BpeMx(1C)(1D-&gt;73), дифпопр. (0F-&gt;55)</b>                                                                           |  |
|                                      |                                                           |                                                                      |                 |       |         | Запрос парам. шк. врем. ГЛН (DB->EB)                                                                                                    |  |

Рисунок 2 - Окно программы ВМ\_Ctrl

8.2.6 Выдержать АЧВС во включенном состоянии не менее 5 минут, убедиться в наличии решения навигационной задачи. Среднее квадратическое отклонение решения должно быть не более 10 м.

8.2.7 Результаты опробования считать положительными, если выполнены требования, установленные в п.п. 8.2.6.

8.2.8 При невыполнении условий п. 8.2.6 поверяемая АЧВС бракуется и отправляется в ремонт.

#### 8.3 Определение номинального значения частоты выходного сигнала

8.3.1 Определение номинального значения частоты выходного сигнала 10 МГц провести путем ее измерения частотомером Ч3-64 на соответствующих разъемах АЧВС, при этом на разъем «5 МГц» частотомера подают сигнал от стандарта частоты, а переключатель «ВНЕШН-ВНУТР» на задней панели частотомера Ч3-64 устанавливают в положение «ВНЕШН». Схема определения номинального значения частоты выходного сигнала 10 МГц приведена на рисунке 3.

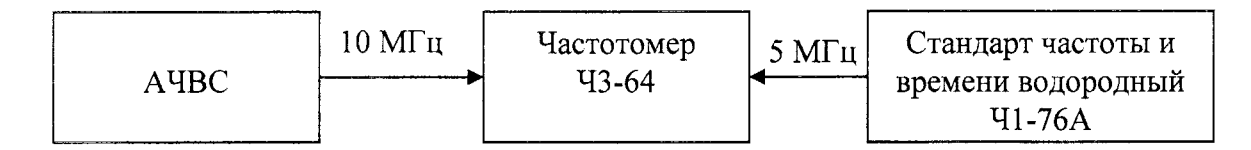

Рисунок 3 – Схема рабочего места по п.8.3

8.3.2 Результаты поверки считать положительными, если измеренные по входу А частотомера Ч3-64 значение частоты находится в пределах 10000000  $\pm$  1 Гц.

8.3.3 При невыполнении условий п. 8.3.2 поверяемая АЧВС бракуется и отправляется в ремонт.

#### 8.4 Определение среднего квадратического значения напряжения уровня синусоидального сигнала 10 МГц на нагрузке 50 Ом

8.4.1 Определение среднего квадратического значения напряжения выходного сигнала на разъеме 10 МГц проводят путем измерения вольтметром ВЗ-71/1 при подключенной нагрузке  $(50 \pm 0.3)$  Ом.

8.4.2 Результаты поверки считать положительными, если измеренное значение напряжения выходного сигнала равно  $(1 \pm 0.2)$  B.

8.4.3 При невыполнении условий п. 8.4.2 поверяемая АЧВС бракуется и отправляется в ремонт.

Определение абсолютной инструментальной погрешности уровню  $8.5$  $(no)$ вероятности 0,95) формирования сигнала метки времени «1PPS» в режиме слежения за НКА ГНСС ГЛОНАСС и GPS

8.5.1 Определение абсолютной инструментальной погрешности (по уровню вероятности 0,95) формирования сигнала метки времени «1PPS» в режиме слежения за НКА ГНСС ГЛОНАСС и GPS проводить с использованием имитатора сигналов CH-3803M и частотомера ЧЗ-64.

8.5.2 В соответствии с руководством оператора на специализированное программное обеспечение имитатора сигналов СН-3803М подготовить сценарий для статического объекта длительностью сценария не менее 25 часов.

8.5.3 Собрать схему в соответствии с рисунком 4.

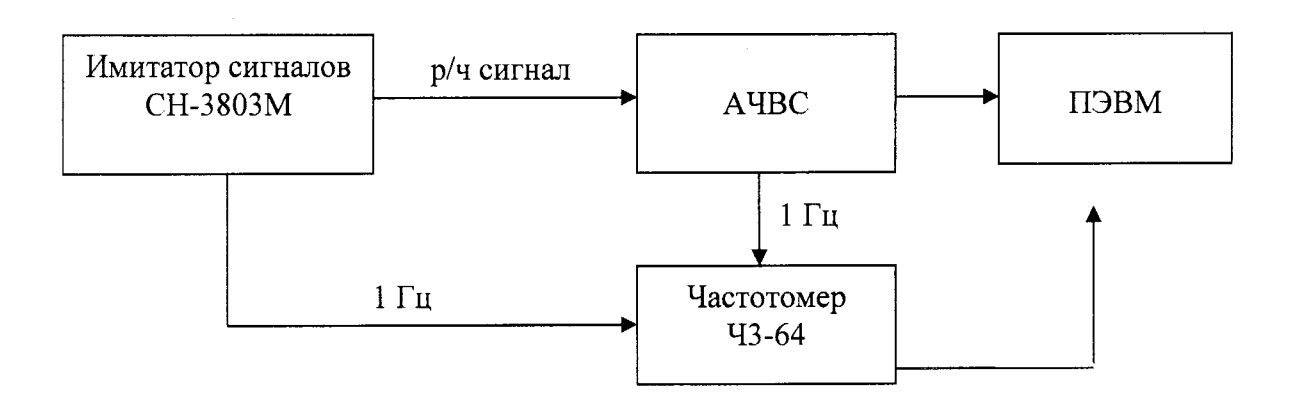

Рисунок 4 – Схема рабочего места по п.8.5

8.5.4 Подать сигнал с первого радиочастотного выхода имитатора сигналов СН-3803М на АЧВС.

8

8.5.5 Выполнить действия согласно п.п.8.2.2-8.2.6.

8.5.6 Дождаться выхода на рабочий режим АЧВС, для этого должен постоянно гореть красным светом индикатор "Режим". Учитывать, что на рабочий режим АЧВС может выходить в течение времени до 1 суток.

8.5.7 Провести измерения расхождений сигналов 1 Гц, формируемых имитатором сигналов СН-3803М и АЧВС с использованием частотомера Ч3-64 в течении не менее 20 минут с записью измерительной информации на ПЭВМ.

8.5.8 Определить расхождения сигналов метки времени «1PPS», формируемой АЧВС, и сигнала 1 Гц, формируемой имитатором сигналов СН-3803М, по формуле (1):

$$
\Delta T_i = dT_i + dt_{\kappa A' H B C} - dt_{\kappa C H - 3803 M} \tag{1}
$$

где  $dT_i$  – абсолютная разность шкал времени, формируемой АЧВС и имитатором сигналов CH-3803M на момент t<sub>i</sub> измерения.

 $dt_{\kappa}$   $_{A'BC}$  - задержка секундной метки времени «1PPS» в кабеле между АЧВС и частотомером ЧЗ-64;

 $dt_{\kappa}$   $CH-3803M$  - задержка секундной метки времени 1 Гц в кабеле между имитатором сигналов СН-3803М и частотомером Ч3-64.

8.5.9 Определить среднее значение расхождения секундной метки времени «1PPS», формируемой АЧВС, и сигнала 1 Гц, формируемой имитатором сигналов СН-3803М, по формуле  $(2)$ :

$$
\overline{T} = \frac{1}{N} \sum_{i=1}^{N} \Delta T_i , \qquad (2)
$$

где N- количество измерений.

8.5.10 Определить среднее квадратическое отклонение расхождения секундной метки времени «1PPS», формируемой АЧВС, и сигнала 1 Гц, формируемой имитатором сигналов СН-3803М, по формуле (3):

$$
\sigma_{\rm T} = \sqrt{\frac{I}{(N - I)}} \sum_{i=1}^{N} \left( \Delta T_i - \overline{T} \right)^2, \tag{3}
$$

8.5.11 Определить абсолютную инструментальную погрешность (по уровню вероятности 0.95) формирования сигнала метки времени «1PPS» в режиме слежения за НКА ГНСС ГЛОНАСС и GPS по формуле (4):

$$
\Delta T = T \pm 2\sigma_{\tau} \,. \tag{4}
$$

8.5.12 Результаты поверки считать положительными, если доверительные границы абсолютной инструментальной погрешности (при вероятности 0,95) формирования сигнала метки времени «1PPS» в режиме слежения за НКА ГНСС ГЛОНАСС и GPS находятся в пределах  $\pm 15$  нс.

8.5.13 При невыполнении условий п. 8.5.12 поверяемая АЧВС бракуется и отправляется в ремонт.

8.6 Определение абсолютной погрешности (по уровню вероятности 0,68) привязки метки времени «1PPS» относительно системных шкал времени ГНСС ГЛОНАСС и GPS в режиме слежения за НКА ГНСС ГЛОНАСС и GPS

8.6.1 Определение абсолютной инструментальной погрешности (по уровню вероятности 0,95) формирования сигнала метки времени «1PPS» в режиме слежения за НКА ГНСС ГЛОНАСС и GPS проводить с использованием приемника из состава специального комплекта аппаратуры для обеспечения единства измерений характеристик навигационной аппаратуры потребителей космических навигационных систем ГЛОНАСС и GPS и частотомера Ч3-64.

8.6.2 Собрать схему в соответствии с рисунком 5.

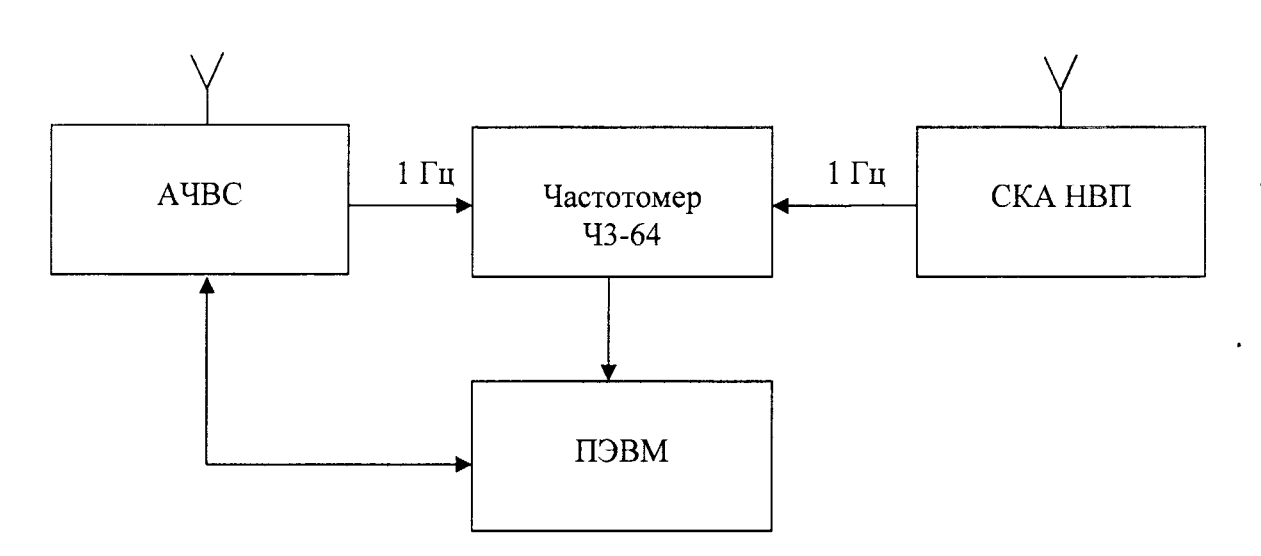

Рисунок 5 - Схема рабочего места по п.8.6

8.6.3 Выполнить действия согласно п.п.8.2.2-8.2.6.

8.6.4 Дождаться выхода на рабочий режим АЧВС, для этого должен постоянно гореть красным светом индикатор "Режим". Учитывать, что на рабочий режим АЧВС может выходить в течение времени до 1 суток.

8.6.5 С помощью программного обеспечения ВМ Ctrl на АЧВС настроить выдачу шкалу системного времени ГЛОНАСС.

8.6.6 Выполнить действия согласно п.п.8.5.7-8.5.10.

8.6.7 Определить абсолютную погрешность (по уровню вероятности 0,68) привязки метки времени «1PPS» относительно системной шкалы времени ГНСС ГЛОНАСС в режиме слежения за НКА ГНСС ГЛОНАСС и GPS формуле (5):

$$
\Delta T_{\text{r,ind }CC} = \overline{T} \pm 2\sigma_{\text{r}}. \tag{5}
$$

8.6.8 Аналогично определить абсолютную погрешность (по уровню вероятности 0,68) привязки метки времени «1PPS» относительно системной шкалы времени ГНСС GPS в режиме слежения за НКА ГНСС ГЛОНАСС и GPS.

8.6.9 Результаты поверки считать положительными, если доверительные границы абсолютной погрешности (при вероятности 0,68) привязки метки времени «1PPS» относительно системной шкалы времени ГНСС ГЛОНАСС и GPS в режиме слежения за НКА ГНСС ГЛОНАСС и GPS находятся в пределах ±38 нс.

8.6.10 При невыполнении условий п. 8.6.9 поверяемая АЧВС бракуется и отправляется в ремонт.

#### 8.7 Определение относительной погрешности по частоте выходного сигнала 10 МГц на интервале времени измерений 1 сутки

8.7.1 Определение относительной погрешности по частоте выходного сигнала 10 МГц в режиме слежения за навигационными космическими аппаратами и в режиме хранения проводить с использованием компаратора частотного Ч7-308А/1 и стандарта частоты и времени водородного Ч1-76А.

8.7.2 Собрать схему в соответствии с рисунком 6.

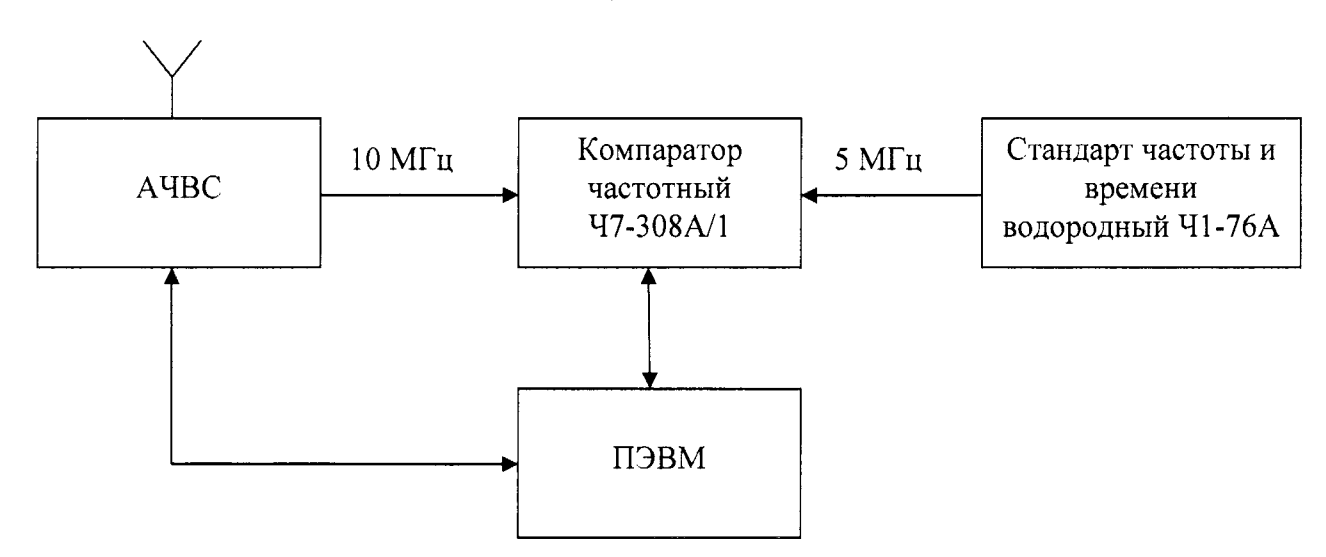

Рисунок 6 - Схема рабочего места по п.8.7

8.7.3 Выполнить действия согласно п.п.8.2.2-8.2.6

8.7.4 После суточного прогрева АЧВС провести измерения с помощью компаратора частотного Ч7-308А/1.

8.7.5 Записать в ПЭВМ не менее 100 значений относительной погрешности по частоте.

8.7.6 Определить среднее значение относительной погрешности по частоте по формуле (6):

$$
\overline{\Delta}_{of} = \frac{1}{N} \sum_{i=1}^{N} \Delta'_{0f} , \qquad (6)
$$

где  $\Delta^{i}$ <sub>0f</sub> – относительная погрешность по частоте, измеренная в момент t<sub>i</sub>,

N- количество измерений.

8.7.7 Результаты поверки считать положительными, если полученное значение относительной погрешности по частоте выходного сигнала 10 МГц в режиме слежения за навигационными космическими аппаратами ГНСС ГЛОНАСС и GPS находится в пределах  $\pm 1.10^{-12}$ .

8.7.8 Перевести АЧВС в режим хранения путем отсоединения антенны АЧВС. Через 24 часа выполнить действия п.п. 8.7.5-8.7.6.

8.7.9 Результаты поверки считать положительными, если значение относительной погрешности по частоте выходного сигнала 10 МГц в режиме хранения находится в пределах  $\pm 2.10^{-10}$ .

8.7.10 При невыполнении условий п. 8.7.7 и п. 8.7.9 поверяемая АЧВС бракуется и отправляется в ремонт.

#### 9 ОФОРМЛЕНИЕ РЕЗУЛЬТАТОВ ПОВЕРКИ

9.1 При положительных результатах поверки АЧВС выдается свидетельство установленной формы, на лицевую панель АЧВС наносится знак поверки в виде наклейки.

9.2 На оборотной стороне свидетельства о поверке записываются результаты поверки.

9.3 Параметры, определенные при поверке, заносят в формуляр на АЧВС.

9.4 В случае отрицательных результатов поверки поверяемая АЧВС к дальнейшему применению не допускается. На неё выдается извещение о непригодности к применению с указанием причин забракования.

Начальник отлела ФГБУ «ГНМЦ» Минобороны России

Научный сотрудник ФГБУ «ГНМЦ» Минобороны России

 $\frac{1}{2}$ 

И.А. Дрига

О.А. Рудакова